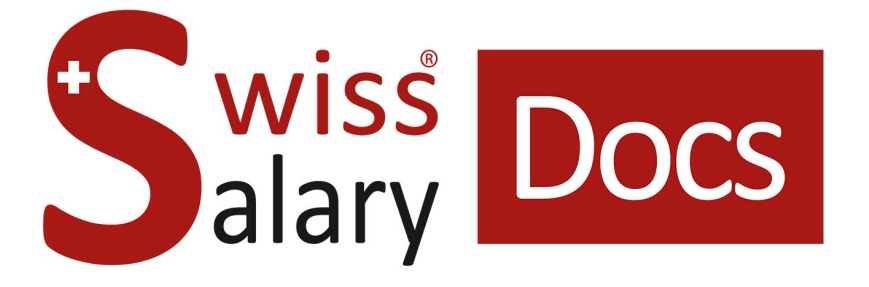

# **Landolt & Mächler Interface standard**

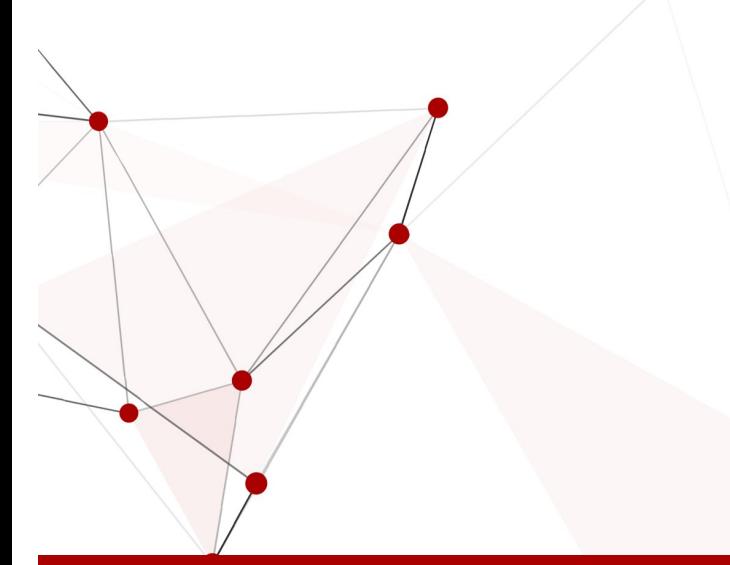

Date: Pour plus d'informations: [docs.swisssalary.ch](https://docs.swisssalary.ch/)25.01.2023

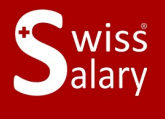

**Liswissdec** 

copyright 1998 - 2023 Swisssalary Ltd.

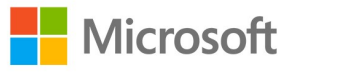

## **Informations légales**

SwissSalary Ltd. se réserve l'application de l'ensemble des droits découlant du présent document.

Aucun élément du présent ouvrage ne peut être reproduit, sous quelque forme ou de quelque manière que ce soit grafiquement, électroniquement ou mécaniquement, ni copié ou enregistré à l'aide d'un système de stockage d'informations et d'interrogation de données - sans l'autorisation écrite de SwissSalary Ltd.

SwissSalary Ltd. conserve intégralement tous ses droits de propriété intellectuelle, en particulier tous les droits de brevet, de conception, d'auteur, de protection des noms et des sociétés, ainsi que les droits concernant son savoir-faire.

Bien que ce document ait été rédigé avec le plus grand soin, SwissSalary Ltd. décline toute responsabilité en cas d'erreur, d'omission ou de dommages résultant de l'utilisation d'informations contenues dans le présent document ou de l'utilisation des programmes et du code source associé. SwissSalary Ltd. ne peut en aucun cas être tenue responsable des pertes de bénéfice, dommages commerciaux ou tout autre dommage provoqué ou supposé être provoqué, directement ou indirectement, par ce document.

#### **copyright 1998 - 2023 Swisssalary Ltd.**

Date de la modification: 25.01.2023

#### **Mentions légales**

SwissSalary AG (SwissSalary Ltd.) Bernstrasse 28 CH-3322 Urtenen-Schönbühl **Schweiz** 

[support@swisssalary.ch](mailto:support@swisssalary.ch) [swisssalary.ch](https://swisssalary.ch/) Tél.: +41 (0)31 950 07 77

#### **Média social**

**[Twitter](https://twitter.com/swisssalary) [Xing](https://www.xing.com/companies/swisssalaryltd.) [LinkedIn](https://www.linkedin.com/company/3851531) [Instagram](https://www.instagram.com/swisssalary.ltd/)** [Facebook](https://www.facebook.com/swisssalary.ch) [Youtube](https://www.youtube.com/channel/UCuKQoCXAYg5ImInBh602zFA)

**Certification [Swissdec](https://www.swissdec.ch/de/zertifizierte-software-hersteller/)** 

## **Index**

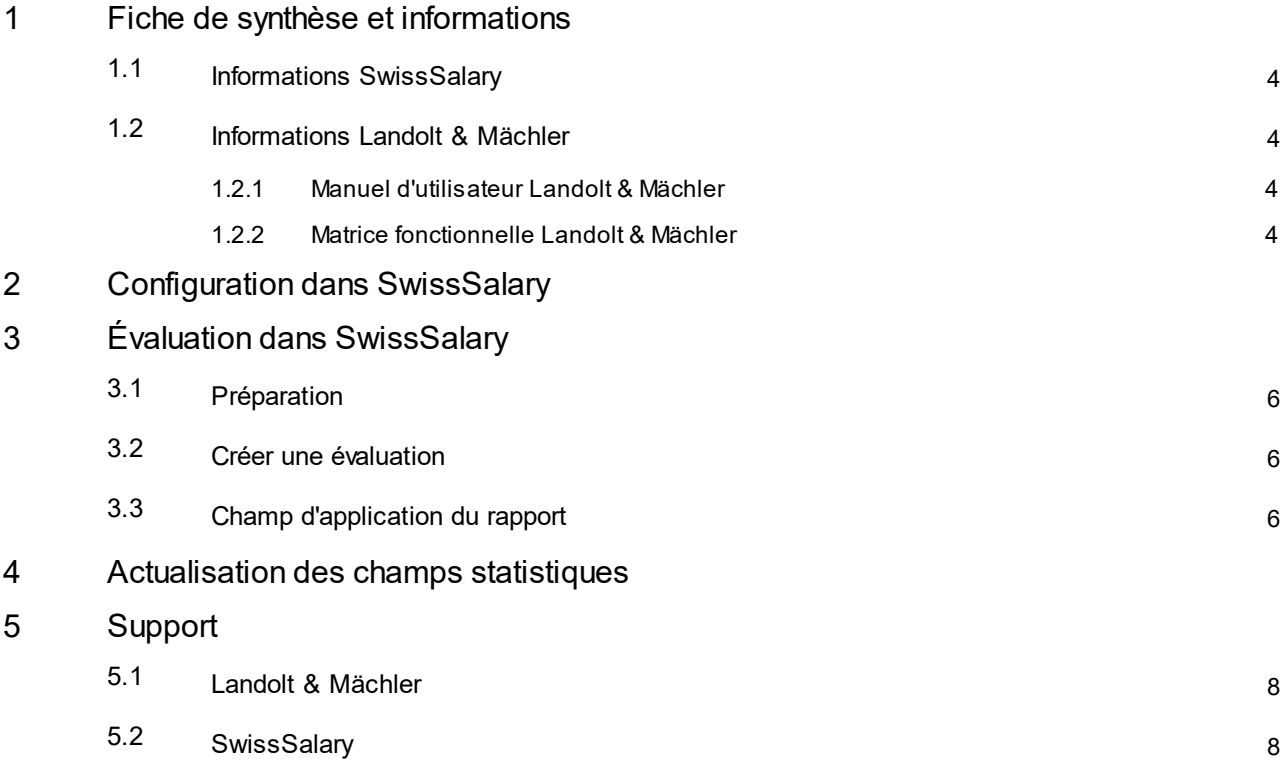

## <span id="page-3-0"></span>**1 Fiche de synthèse et informations**

### **1.1 Informations SwissSalary**

- · SwissSalary offre une interface d'exportation pour Landolt & Mächler.
- · L'utilisation des interfaces requiert la licence SwissSalary **Plus**.

## <span id="page-3-1"></span>**1.2 Informations Landolt & Mächler**

Vous trouverez des informations concernant la comparaison des salaires/l'égalité salariale de Landolt & Mächler sous le lien suivant: <https://www.marketsalary.ch/fr/>

#### <span id="page-3-2"></span>**1.2.1 Manuel d'utilisateur Landolt & Mächler**

Le manuel d'utilisateurse trouve sous le lien suivant: <https://www.marketsalary.ch/fr/telecharger>

#### <span id="page-3-3"></span>**1.2.2 Matrice fonctionnelle Landolt & Mächler**

Vous trouverez la matrice fonctionnelle en format pdf sous: <https://www.marketsalary.ch/fr/telecharger>

## <span id="page-4-0"></span>**2 Configuration dans SwissSalary**

Si les paramétrages suivants ne sont pas disponibles dans SwissSalary, ils doivent être effectués pour la comparaison des salaires Landolt & Mächler:

#### **Statistiques du personnel**

Si les champs de statistiques requis (tableau de fonction) ne sont pas encore disponibles chez vous dans SwissSalary, veuillez vous adresser à notre assistance. Elle vous fournira le fichier dont vous avez besoin: [support@swisssalary.ch](mailto:support@swisssalary.ch)

Note  $\rightarrow$  il ne peut être considéré comme exhaustif | Origine des fonctions = liste des fonctions (xlsx) de Landolt & *Mächler à l'attention de SwissSalary.*

Champs de statistiques pour l'importation dans SwissSalary (SaaS Cloud): « Configuration – Statistiques du personnel – Actions – Interface – Importer »  $\rightarrow$  Importer le fichier

*Pour les solutions onPrem (sur site) ou SwissSalaryNAV: (*« Gestion *SwissSalary – Statistiques du personnel – Interface – Importer»* à *Importer le fichier*

#### **Évaluation**

*Toute première configuration pour les solutions onPrem (sur site) ou SwissSalaryNAV:* « Rapports Général – Modifier – Nouveau »  $\rightarrow$  ID de rapport: sélectionner ID d'objet 3009287 (les champs restants seront auto. renseignés/complétés)

Le rapport est présenté selon le modèle de Landolt & Mächler: <https://www.marketsalary.ch/de/downloads>

## <span id="page-5-0"></span>**3 Évaluation dans SwissSalary**

## **3.1 Préparation**

L'attribution des champs de statistiques s'effectue sous « Employé – Statistiques du personnel – Modifier la liste – Comparaison des salaires Landolt Mächler – Groupe » -> Attribuer la fonction souhaitée conformément aux directives de Landolt & Mächler.

## <span id="page-5-1"></span>**3.2 Créer une évaluation**

Le rapport peut être consulté directement dans SwissSalary (SaaS Cloud) à l'aide de: « Rechercher» (loupe) - « Comparaison des salaires – Égalité salariale Landolt & Mächler».

Pour onPrem et SwissSalry NAV, c'est sous: Rapports Général – « Comparaison des salaires – Égalité salariale *Landolt & Mächler»*

Compléter les données du rapport:

Jour de référence conformément à la définition de Landolt & Mächler Numéro de l'entreprise conformément aux directives Landolt & Mächler Types de salaire Bonus conformément à l'attribution des types de salaire indiv. par le client Types de salaire Allocations conformément à l'attribution des types de salaire indiv. par le client Paiements spéciaux conformément à l'attribution des types de salaire indiv. par le client Fonction Statistiques: choisir COMP. SALAIRE

## <span id="page-5-2"></span>**3.3 Champ d'application du rapport**

Ce rapport peut être utilisé pour les domaines suivants:

#### **Comparaison des salaires Landolt & Mächler**

§ uniquement les colonnes A à J (conformément au modèle Landolt & Mächler)

#### **Égalité salariale Logib**

§ uniquement les colonnes A à L (conformément au modèle Landolt & Mächler)

## <span id="page-6-0"></span>**4 Actualisation des champs statistiques**

Le tableau des fonctions/champs statistiques est en général mis à jour chaque année. Pour la mise à jour de ces champs statistiques, le fichier révisé peut être réimporté. Les champs statistiques sont adaptés conformément au nouveau fichier.

ATTENTION : **Ne pas supprimer** au préalable les statistiques existantes, sinon les données statistiques attribuées aux collaborateurs seront supprimées et devront être réattribuées.

Les fonctions avec la désignation "x\_old\_......." ne sont plus valables. Les collaborateurs qui sont attribués à ces fonctions doivent être réattribués.

Une fois cette mise à jour terminée, ces fonctions peuvent être supprimées.

Pour obtenir le tableau des fonctions actualisé et/ou si vous avez des questions concernant l'actualisation, veuillez vous adresser à notre support : [support@swisssalary.ch](mailto:support@swisssalary.ch)

## <span id="page-7-0"></span>**5 Support**

## **5.1 Landolt & Mächler**

Si vous avez des questions concernant la comparaison des salaires/l'égalité salariale de Landolt & Mächler, veuillez vous adresser directement à: Landolt & Mächler [Consultants](https://www.marketsalary.ch/de/kontakt/buero-deutschschweiz)

## <span id="page-7-1"></span>**5.2 SwissSalary**

L'assistance de SwissSalary sera ravie de vous aidersi vous avez des questions sur la configuration de l'interface:

Support [SwissSalary](https://swisssalary.ch/produkte/support)